# Installation of TV Software by Using Keypad

**Initial conditions:** For TY chassis products, shut down TV before inserting USB to TV for software update. (Disconnect the power)

To update TV software by means of USB memory, we will use Target folder available in the system according to product code.

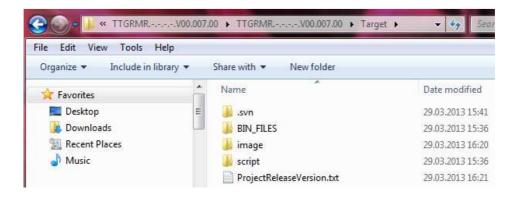

# Step 1:

Copy Target folder into USB memory.

#### Step 2:

Insert USB memory to the USB socket on the side of TV.

#### Step 3:

Press the "Program +" key of the keypad on TV and plug in the TV.

## Step 4:

Hold down the "P+" key of the keypad on TV until you see that code installation has started.

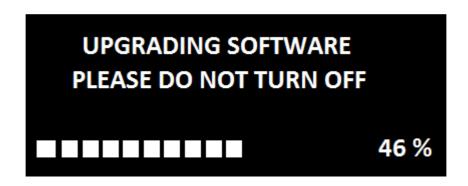

#### Step 5:

If the software is installed without any problems, TV will be started itself with the new software.

## Step 6:

Switch off the TV to remove the USB.